# **I/O Ports**

The Medical-Cart Computer has a comprehensive set of I/O ports. The following ports are located along the lower rear edge of the unit.

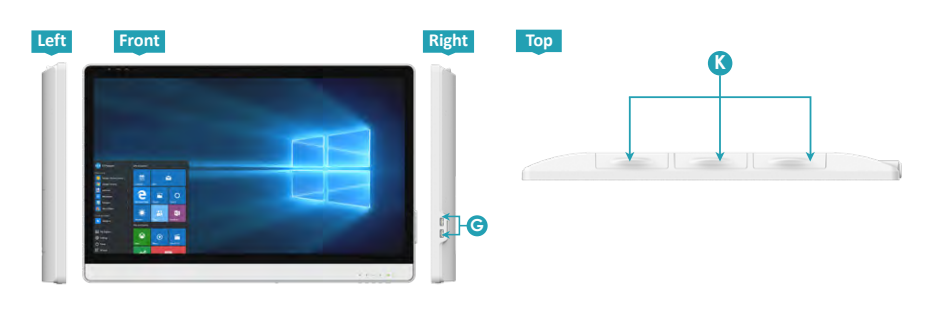

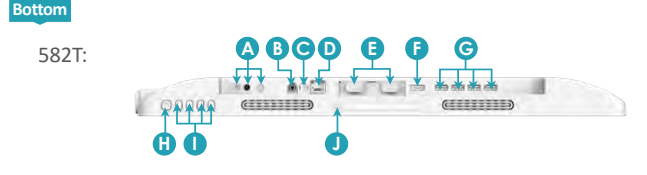

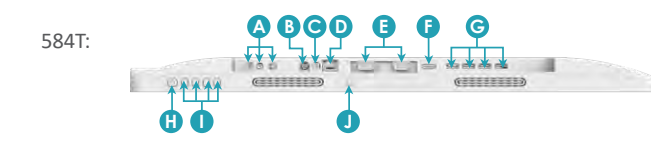

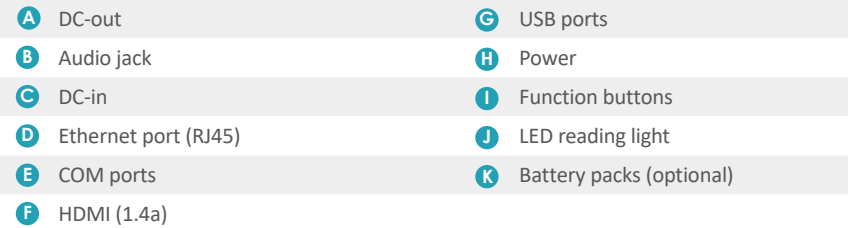

## **Cleaning the Screen**

- A screen cleaning solution that is alcohol-free and non-abrasive can be used to clean the touch screen.
- Cleaning with a micro-fiber cloth is recommended.
- Please spread the solution onto the cloth and then clean the touch screen.

## **Cleaning the Anti-microbial Enclosure**

- Use a soft/non-abrasive cloth moistened with water to clean the enclosure.
- If using a cleaner, an alcohol-free and oxide-free cleaning liquid is recommended.
- To prevent scratching the anti-microbial coating, please wipe gently.

# **DT Research Medical-Cart Computer**

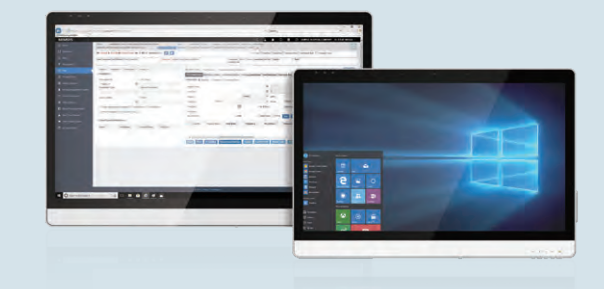

# **BASIC OPERATION GUIDE**

**582T/ 584T**

# **INTRODUCTION**

Thank you for acquiring DT Research's Medical-Cart Computer. With a 22-inch or 24-inch display and powered by the Intel® processor, the Medical-Cart Computer offers optimal combinations of performance and power savings. With fully-integrated point-of-care modules within an elegant, space-saving design, the Medical-Cart Computer is the optimum solution to enhance workflow and service.

Please take a few moments to review the contents of this document to ensure that the setup and startup proceed smoothly. The Medical-Cart Computer is ready for use, out of the box, in its default configuration when powered by the power source provided. The following documentation offers guidance on the hardware elements and features of the computer. Please refer to your device provider for information pertaining to the software operating system or software applications.

# **PACKAGE CONTENTS**

- One 582T or 584T
- Three DR202 Li-ion batteries (optional)
- AC-DC power adapter with power cord
- Basic operation guide

# **PRECAUTIONS**

- Always exercise care when operating and handling the Medical-Cart Computer.
- Never disassemble any portion of the enclosure, as this will void any product warranty on the Medical-Cart Computer.
- Do not use any AC/DC adapter other than the one provided with the device or a replacement acquired from the manufacturer.
- In the unlikely event that smoke, abnormal noise or strange odor is present, immediately power down the Medical-Cart Computer and disconnect all power sources. Please report the problem to your device provider immediately.

# **BASIC FEATURES**

The Medical-Cart Computer integrates a bright 22" or 24" display with a high performance system, USB ports, and integrated options such as capacitive touch, hot-swappable batteries, and smart card reader for a comprehensive point-of-healthcare solution.

# **Powering ON and OFF**

If your Medical-Cart Computer comes with the battery packs, please open the battery slot caps and then put in the battery packs one by one. If not, please use the AC-DC adapter with the Medical-Cart Computer for the power supply. To activate the Medical-Cart Computer, push and quickly release the Power Button and the display will come on in a few seconds. To put in Standby mode, push and quickly release the Power Button. To turn off for extended storage, power off the device safely using any software function that "shuts down computer" provided in the software operating system.

#### **NOTE:**

The battery packs (optional) shipped with your device may be low in power—please use the AC-DC adapter with the Medical-Cart Computer when setting up the device for the first time to fully charge the battery packs. You may charge the battery packs with them attached to the Medical-Cart Computer, or with the optional battery charger kit.

#### **NOTE:**

When the battery pack(s) is (are) charging, the blue-colored Battery LED should blink slowly. If plugging in the AC-DC adapter does not trigger this blinking activity and the LED stays dark, the battery pack(s) may have been drained substantially. Try unplugging/ replugging the AC-DC adapter to the Medical-Cart Computer a few times to activate the charging process.

#### **NOTE:**

To conserve power, use (push and quick release) the Power Button to put the device in "Standby" mode while not in use. Pushing briefly on the same button will wake up the system within seconds.

## **NOTE:**

Avoid using the Power Button ("hold 4+ seconds" feature) to turn off the device—this form of hardware shutdown is intended to be a means of recovery from device lockups, and not as normal operation.

#### **NOTE:**

If connecting an external monitor to the Medical-Cart Computer (via HDMI port), you must power the Medical-Cart Computer with the provided AC-DC power adapter.

### **Power/Battery LED Status**

- Blue indicates the battery is 25% to 100% charged
- Blinking blue indicates the battery is charging
- Orange indicates that the battery is between 11% to 25%
- Blinking Orange indicates that the battery is below 10%

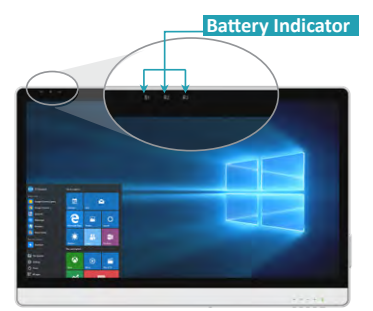

# **Wireless Networking**

## **Wireless LAN**

The Medical-Cart Computer is often delivered with an embedded (user-inaccessible) 802.11ax WLAN adapter equipped with a hidden custom antenna.

- Through the support of typical WLAN adapters, the Medical-Grade Integrated LCD System should be able to detect all 802.11 access points in the vicinity for you to select the access point of your choice for connection.
- The SSID and WEP/WPA/WPA2 (if enabled) parameters on the Medical-Grade Integrated LCD System and the access points have to match. The SSID is case-sensitive and it is recommended that you enable WEP/WPA/WPA2 encryption (or advanced alternatives) for secure access.
- When WEP/WPA/WPA2 is enabled, you may need to consult your network administrator or your networking equipment literature to properly configure associated settings such as Authentication mode, etc.
- Refer to the access point operating manuals for setting up the 802.11 access points.

#### **Bluetooth**

The Medical-Cart Computer features a built-in Bluetooth adapter that operates on the Microsoft Windows Bluetooth protocol. The Bluetooth configuration application is invoked from the System Tray or from the Control Panel. Follow the instructions and options provided within the application to configure and invoke Bluetooth connectivity with the corresponding peripherals.

#### **NOTE:**

Bluetooth devices or accessories that are not compatible with the Microsoft Windows Bluetooth protocol may not work with the Medical-Grade Integrated LCD System.